### **PEMBUATAN ORNAMEN GEOMETRIS DENGAN**  *SOFTWARE* **GEOMETRI INTERAKTIF**

#### **Joko Suratno dan Ida Kurnia Waliyanti**

Program Studi Pendidikan Matematika, Universitas Khairun, Ternate, Maluku Utara E-mail: joko\_unkhair@yahoo.co.id

#### **ABSTRAK**

Ornamen atau pola-pola geometri di sekitar tempat tinggal kita jumlahnya sangat banyak. Di lain pihak, pemanfaatan ornamen-ornamen tersebut dalam pembelajaran matematika khususnya geometri masih sangat terbatas. Pola-pola geometris atau ornamen-ornamen yang ada sebenarnya dapat dijadikan sebagai sumber pembelajaran matematika yang sarat akan kreativitas. Siswa yang belajar dengan sarana ornamen-ornamen tersebut akan menjadi lebih aktif dan meningkat ketertarikannya terhadap materi yang diajarkan. Selain itu, pembelajaran dengan media ornamen akan meningkatkan kreativitas siswa dalam membuat ornamenornamen baru, membuat permasalahan, dan menyelesaikannya dengan berbagai pendekatan. *Software* geometri Interaktif atau *Interactive Geometry Software* (IGS) disebut juga *Dynamic Geometry Environments* (DGEs) merupakan program komputer yang memungkinkan penggunanya untuk membuat dan memanipulasi objek-objek geometris. Cabri II Plus merupakan salah satu contoh IGS yang khusus pada program dua dimensi dari sekitar 30an *software* sejenis. *Software* geometri interaktif ini memiliki beberapa kelebihan antara lain dapat membuat belajar geometri lebih bermakna, dapat membenarkan beberapa kesalahan konsep, dan kemampuan grafis dan numeris dari komputer juga menyediakan lingkungan pembelajaran yang kaya sehingga siswa dapat bereksperimen secara leluasa. Pengalaman eksplorasi dengan menggunakan *software* ini juga memberikan efek yang bagus dalam pemecahan masalah. Selain hal tersebut, bekerja dengan *software* geometri interaktif memiliki beberapa keuntungan jika dibandingkan dengan bekerja secara manual, antara lain dalam hal ketepatan dan waktu.

**Kata kunci:** Ornamen Geometris Islam, *Software* Geometri Interaktif

### **A. PENDAHULUAN**

Apabila kita membicarakan masalah yang berhubungan dengan ornamen atau pola-pola simetris dalam geometri tentunya permasalahan tersebut tidak dapat dipisahkan dengan *ethnomathematics*. Menurut D'Ambrosio (2006), e*thnomatematics* merupakan matematika yang digunakan oleh kelompok-kelompok masyarakat/budaya, seperti masyarakat kota dan desa, kelompok-kelompok pekerja/buruh, golongan profesional, anak-anak pada usia tertentu, masyarakat pribumi, dan masih banyak kelompok lain yang dikenali dari sasaran/tujuan dan tradisi yang umum dari kelompok tersebut. Selain itu, *ethnomathematics* juga memiliki arti sebagai penelitian yang menghubungkan antara matematika atau pendidikan matematika dan hubungannya dengan bidang sosial dan latar belakang budaya, yaitu penelitian yang menunjukkan bagaimana matematika dihasilkan, ditransferkan, disebarkan, dan dikhususkan dalam berbagai macam sistem budaya (Zhang & Zhang, 2010).

Salah satu kajian sistem budaya dalam *ethnomathematics* disebut sebagai *strand* kedua (Vithal dan Skovsmose, 1997). Kajian *ethnomathematics* pada tingkat kedua ini membahas tentang matematika yang ada pada budaya tradisional. Berbagai macam budaya tradisional yang ada di sekitar kita banyak yang menggunakan matematika. Budaya tersebut antara lain dapat berupa pola geometri dan lainnya yang dapat ditemukan di berbagai hiasan dan bangunan seperti pola-pola ornamen di dalam masjid sebagai tempat ibadah umat Islam.

Menurut Abas (2001), pola-pola geometri jumlahnya sangat banyak di dalam budaya Islam. Pola-pola ornamen tersebut dibagi ke dalam tiga kelompok yaitu, *Calligraphic, Arabesque,* dan *space filling patterns.* Kebanyakan karakteristik pola-pola tersebut berupa bentuk bintang dan mawar. Oleh karena itu, pola-pola geometris atau ornamen-ornamen yang ada di berbagai bangunan dapat dijadikan sebagai sumber pembelajaran matematika yang sarat akan kreativitas.

Ornamen-ornamen geometris merupakan sumber yang kaya akan aplikasi kreatif dalam geometri. Siswa yang belajar dengan sarana ornamen-ornamen tersebut akan menjadi lebih aktif dan meningkat ketertarikannya terhadap materi yang diajarkan. Selain itu, pembelajaran dengan media ornamen akan meningkatkan kreativitas siswa dalam membuat ornamenornamen baru, membuat permasalahan dan menyelesaikannya dengan berbagai pendekatan (Verner, Massarwe, dan Bshouty, 2012).

Berdasarkan hal yang telah dikemukakan di atas, maka pembuatan ornamen-ornamen geometris yang salah satunya dapat dijumpai di Masjid Pusdai Bandung, Jawa Barat dengan menggunakan *software* geometri interaktif merupakan langkah awal dalam memperbanyak kajian tentang *ethnomathematics*. Harapan akhir dalam kajian ini adalah pengembangan lebih lanjut dan penggunaan sarana ini dalam meningkatkan kreatifitas baik siswa maupun guru dalam pembelajaran matematika.

#### **B.** *SOFTWARE* **GEOMETRI INTERAKTIF**

*Software* geometri Interaktif atau *Interactive Geometry Software* (IGS) disebut juga *Dynamic Geometry Environments* (DGEs) merupakan program komputer yang memungkinkan pengunanya untuk membuat dan memanipulasi objek-objek geometris. Jika dilihat berdasarkan jenisnya, maka jenis program komputer ini dapat dibagi menjadi dua macam, yaitu program dua dimensi (2D) dan tiga dimensi (3D).

Cabri II Plus merupakan salah satu contoh program 2D IGS dari sekitar 30an *software* sejenis. Cabri Geometry awalnya didesain di IMAG, sebuah laboratorium penelitian kerjasama antara CNRS (National Centre for Scientific Research) dan Universitas Joseph Fourier, di Grenoble, Prancis. Jean-Marie Laborde, Bapak Spiritual Cabri, memulai proyek ini pada tahun 1985 yang bertujuan untuk memudahkan para guru dalam mengajarkan geometri (Brainville, 2007).

Menurut Ismail dan Kasmin (2007), *software* geometri interaktif memiliki beberapa kelebihan antara lain dapat membuat belajar geometri lebih bermakna, dapat membenarkan beberapa kesalahan konsep, dan kemampuan grafis dan numeris dari komputer menyediakan lingkungan pembelajaran yang kaya sehingga siswa dapat bereksperimen secara leluasa. Pengalaman eksplorasi ini juga menawarkan harapan dalam membangun semangat intuisi dan perkiraan geometri yang kuat yang penting dalam pemecahan masalah dan pengembangan teory dalam cabang matematika. Selain hal tersebut, *software* geometri interaktif lebih baik jika dibandingkan dengan kerja secara manual karena gambar yang tepat dapat dibuat dalam waktu yang tidak lama.

#### **C. PEMBUATAN ORNAMEN GEOMETRIS**

#### **1. Ornamen Besi Pengaman pada Tangga**

Ornamen pertama ini terletak pada tangga yang menghubungkan lantai dasar dengan lantai atas Masjid Pusdai. Bentuk ornament ini adalah persegi, yaitu satu buah persegi utama dan dua buah persegi yang terletak di tengahnya. Ornamen ini adalah ornament yang paling sederhana jika dibandingkan dengan ornamen-ornamen lainnya.

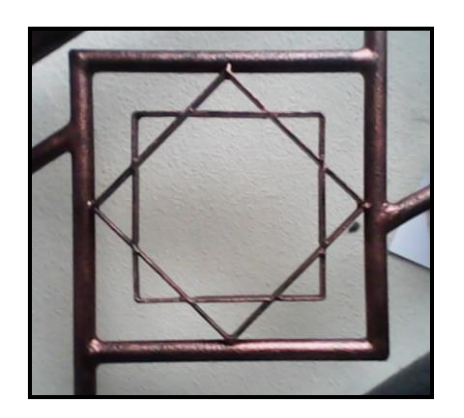

Gambar 1 Ornamen Besi Pengaman pada Tangga

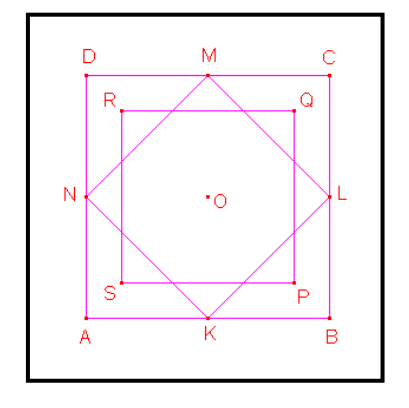

Gambar 2 Hasil Pembuatan Ornemen dengan Cabri II Plus

Ornamen tersebut dibuat dengan pertama-tama menggambar persegi *ABCD* dengan bantuan *Regular Polygon tool* yang terletak pada *The Lines Toolbox*. Selanjutnya, membuat titik tengah pada sisi *AB*, *BC*, *CD*, dan *DA* dengan menggunakan *Midpoint tool*. Keempat titik tengah tersebut dinamai dengan huruf *K*, *L*, *M*, dan *N* secara berurutan. Keempat titik tengah tersebut dihubungkan dengan menggunakan *Polygon tool* sehingga terbentuk persegi *KLMN*.

Persegi KLMN kemudian diputar sejauh 45° dengan titik O sebagai pusat rotasinya dengan bantuan *Rotation tool* dan membentuk persegi *PQRS*.

# **2. Ornamen Pagar Taman**

Ornamen ini dapat dijumpai pada pagar taman masjid. Secara umum bentuk ornamen ini sama dengan bentuk ornamen besi pengaman pada tangga yang ada di dalam masjid. Oleh karena itu, langkah-langkah pembuatan kerangka ornamen ini sama dengan langkah-langkah pembuatan ornamen besi pengaman pada tangga. Selanjutnya dengan menggunakan *Segment tool*, kita dapat membuat segmen-segmen *AS*, *BP*, *CQ*, dan *DR*, seperti tampak pada Gambar 4.

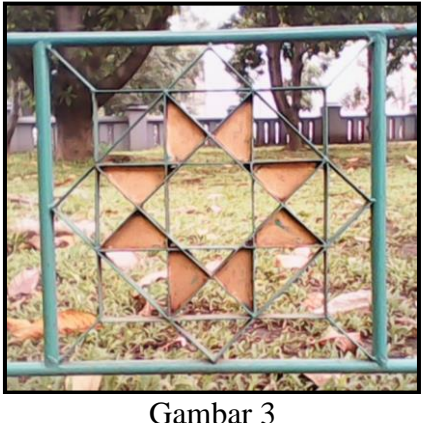

Ornamen Pagar Taman

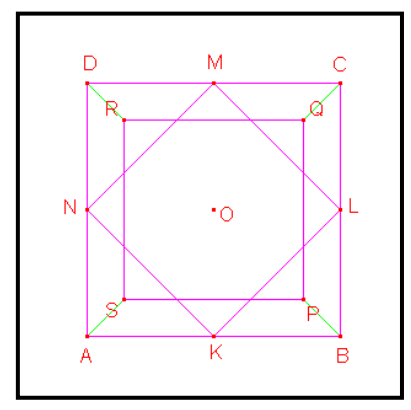

Gambar 4 Proses Awal Pembuatan Ornamen Pagar Taman

Proses selanjutnya adalah membuang label dari masing-masing titik (label-label ini selanjutnya akan digunakan untuk menamai titik perpotongan antara persegi *KLMN* dan *PQRS*, tujuannya adalah hanya untuk memudahkan ilustrasi proses pembuatan ornamen). Proses pembuatan titik perpotongan antara persegi *KLMN* dan *PQRS* dapat dilakukan secara manual atau dapat juga dilakukan secara bersamaan dengan menggunakan *Intersection Point(s) tool*. Setelah langkah tersebut, maka selanjutnya adalah menamai titik-titik potong tersebut seperti tampak pada Gambar 5. Kemudian titik *A* dan *F*, *B* dan *E*, *C* dan *H*, *D* dan *G*, *B* dan *G*, *C* dan *F*, *A* dan *D*, dan H dan E dihubungkan dengan bantuan *Segment tool* sehingga diperoleh tampilan seperti tampak pada Gambar 6.

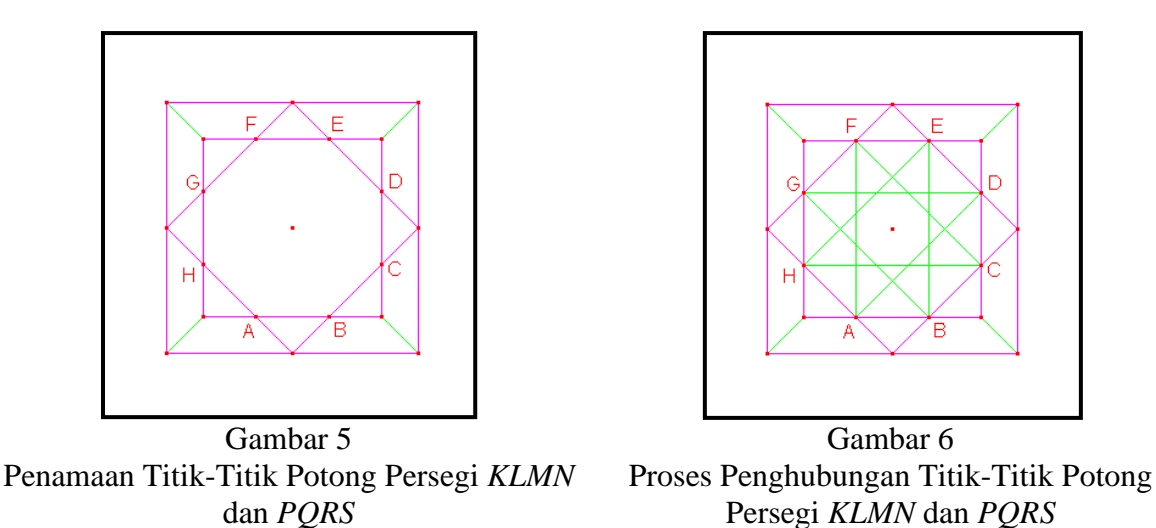

Pewarnaan ornamen bintang yang terletak di tengah-tengah gambar belum bisa dilakukan pada proses ini. Kita membutuhkan *Polygon tool* untuk membuat bintang tersebut dan setelah itu, bintang tersebut baru dapat diwarnai. Pewarnaan isi sebuah gambar dapat menggunakan fasilitas *Fill tool* dan pewarnaan garis dapat menggunakan *Color tool*. Hasil pewarnaan tersebut tampak pada Gambar 7 dan pewarnaan akhir seluruh ornamen tampak pada Gambar 8.

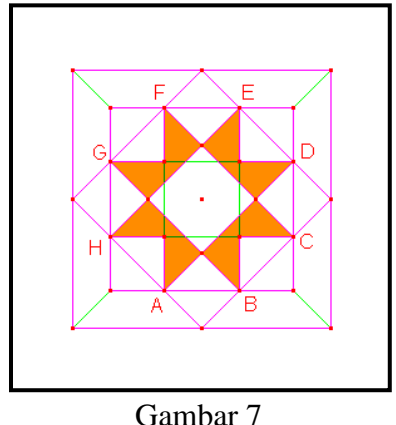

Pewarnaan Polygon dengan Fill Tool

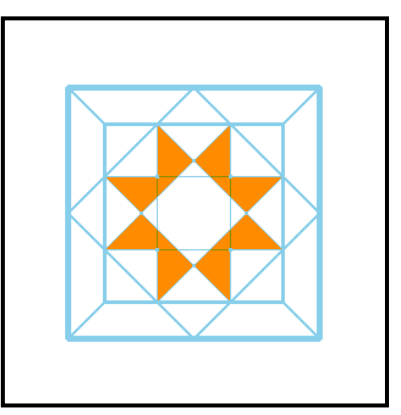

Gambar 8 Gambar Akhir Ornamen dengan Menggunakan Cabri II Plus

## **3. Ornamen Dinding I**

Ornamen berikut merupakan salah satu dari dua ornamen yang dapat dijumpai di dinding maupun kaca masjid. Tingkat kerumitan ornamen ini tentunya lebih tinggi jika dibandingkan dengan dua ornamen yang telah dibahas sebelumnya. Selain itu, ornamen ini juga merupakan salah satu ornamen yang dapat dengan mudah dijumpai pada berbagai bangunan yang bernuansa Islami.

Alasan pemilihan ornamen ini daripada ornamen yang kedua adalah karena ornamen ini memiliki tingkat kesulitan yang lebih tinggi jika dibandingkan dengan ornamen yang kedua. Selain itu, alasan keindahan juga dijadikan sebab mengapa ornamen ini dipilih.

Berbagai cara dapat dilakukan dalam mendesain ornamen ini. Salah satunya adalah sebagai berikut. Pertama-tama kita dapat menggambar persegi yang digunakan sebagai bingkai ornamen tersebut dengan menggunakan *Regular Polygon tool* dan kita namai persegi tersebut persegi *ABCD*. Jika diperhatikan, maka bentuk utama ornamen tersebut merupakan segi delapan. Oleh karena itu, kita dapat mengambarkan segi delapan di dalam persegi yang telah kita buat sebelumnya seperti tampak pada Gambar 10.

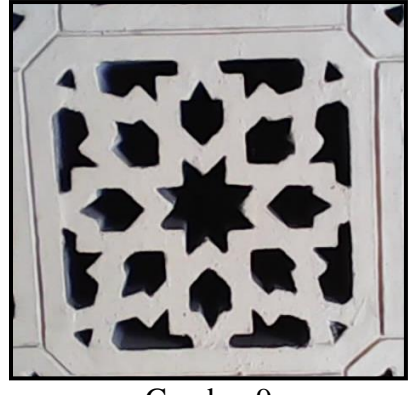

Gambar 9 Salah Satu Pola Ornamen Dinding

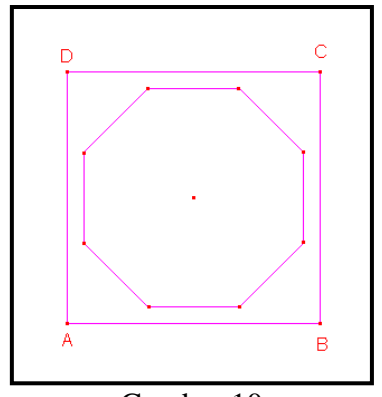

Gambar 10 Proses Awal Pembuatan Ornamen

Proses selanjutnya adalah membuat titik tengah setiap sisi persegi dengan *Midpoint tool* dan menghubungkan titik-titik tersebut dengan mengunakan *Polygon tool* sehingga terbentuk persegi. Persegi tersebut kemudian diputar sejauh 22,5° dengan *Rotation tool* dengan pusat poligon sebagai sumbu rotasinya. Hasil rotasi tersebut kemudian dirotasikan kembali dan demikian seterusnya sampai sebanyak tiga kali. Kemudian hubungkan beberapa titik tertentu dengan *Segment tool* dengan maksud sebagai dasar pembuatan ornamen selanjutnya, seperti tampak pada Gambar 11.

Warna segi delapan diubah dengan warna lain agar poligon yang akan dibuat nantinya memiliki warna yang berbeda dengan segi delapan tersebut. Setelah itu, dibuat segi banyak baru yang ketebalan garisnya telah diubah seperti tambak pada Gambar 12.

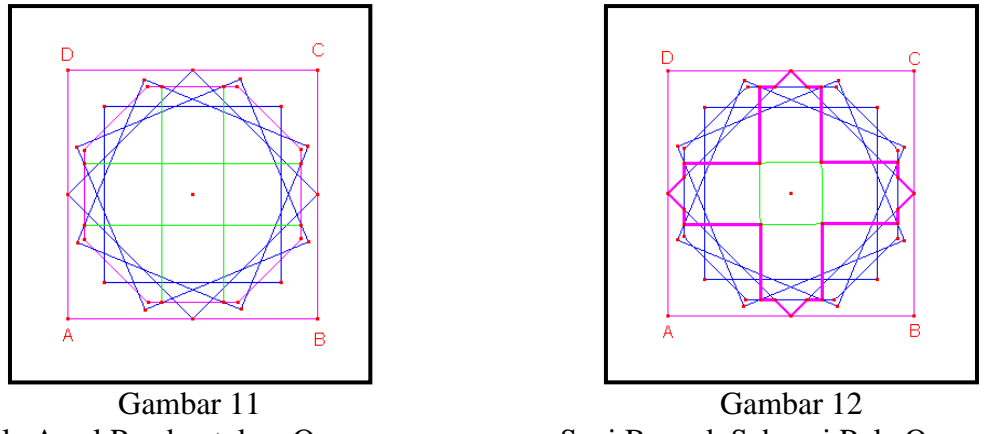

Pola Awal Pembentukan Ornamen

Segi Banyak Sebagai Pola Ornamen

Segibanyak yang telah dibuat seperti Gambar 12 kemudian diputar sejauh 45° sehingga tampak seperti Gambar 13. Selanjutnya, garis-garis dan titik yang tidak dibutuhkan disembunyikan dengan *Hide/Show tool* dan dengan sedikit modifikasi maka selesailah pembuatan ornamen ini. Produk pada proses ini tampak pada Gambar 14.

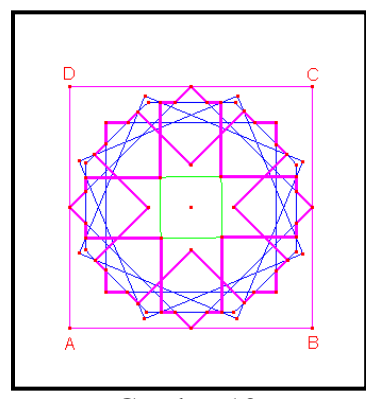

Gambar 13 Rotasi Terhadap Pola Awal

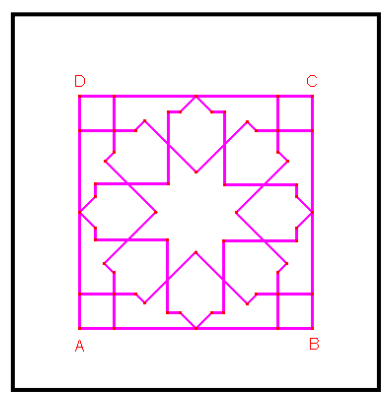

Gambar 14 Hasil Konstruksi Ornamen Dinding

## **4. Ornamen Dinding II**

Ornamen dinding berikut merupakan ornamen yang paling rumit polanya dan jumlahnya di sekitar masjid tidak banyak. Secara umum pola ini memiliki bintang bersisi sepuluh pada tengah ornamen dan bintang bersisi lima pada pinggir ornamen sebagai akibat dari pola-pola garis yang dibentuk. Salah satu cara menggambar ornamen ini adalah sebagai berikut.

Pertama-tama menggambar persegi dan segi lima beraturan yang ada di dalamnya dengan Regular Polygon tool. Kemudian segilima beraturan yang terbentuk diputar sejauh 18<sup>°</sup> dengan sudut pusat putaran berada di tengah-tengah segi banyak tersebut seperti tampak pada Gambar 16.

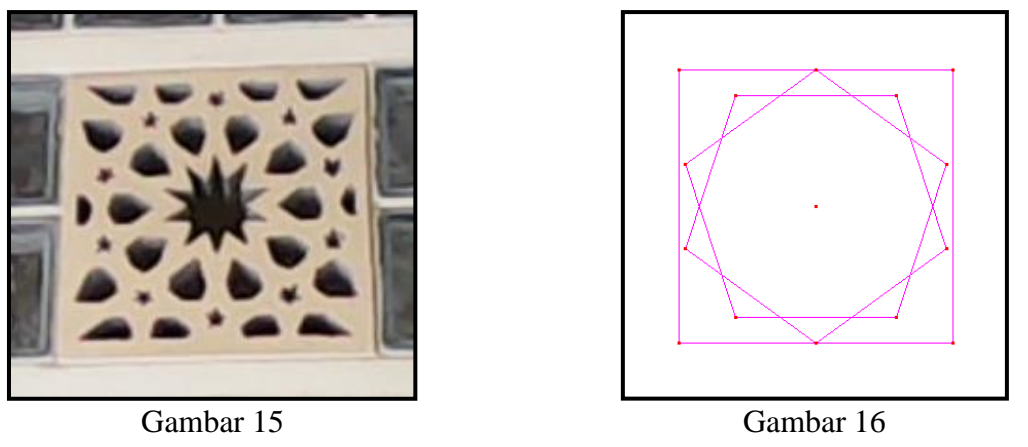

Ornamen Dinding II

Pola Awal Ornamen

Langkah selanjutnya adalah membagi sisi sebelah kanan dan kiri persegi menjadi empat bagian yang sama panjang dengan bantuan *Midpoint tool*. Setelah itu, menggambar dua garis sejajar seperti tampak pada Gamar 17 yang akan digunakan sebagai pola awal. Dua garis tersebut kemudian diputar satu persatu sejauh 36° sebanyak empat kali dengan bantuan *Rotation* dan *Numerical Edit tool* dengan sumbu putar di tengah-tengah poligon. Hasil rotasi tersebut dapat dilihat pada Gambar 18.

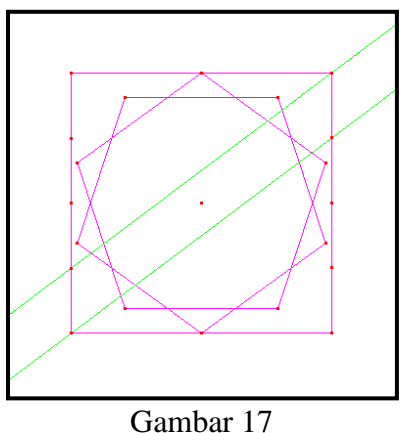

Dua Garis Sejajar Sebagai Pola Awal

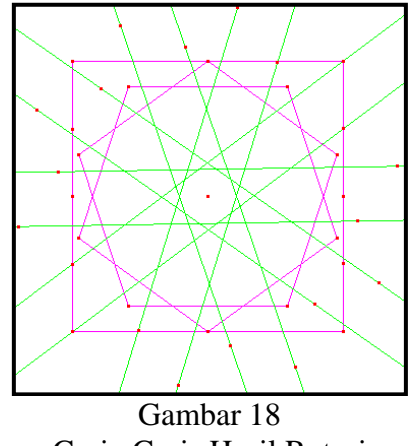

Garis-Garis Hasil Rotasi

Warna dari dua segi lima yang berada di tengah persegi kemudian diubah. Tujuannya adalah hanya untuk membedakan dengan warna segi banyak yang akan dibuat kemudian. Setelah itu, dibuat sebuah segi banyak yang telah ditebalkan ukuran garisnya yang tampak seperti Gambar 19 dengan bantuan *Polygon tool*. Kemudian segi banyak tersebut diputar sejauh 36<sup>°</sup> dengan *Rotation* dan *Numerical Edit tool* dengan sumbu putar pada tengah-tengah segi banyak dan menghasilkan Gambar 20.

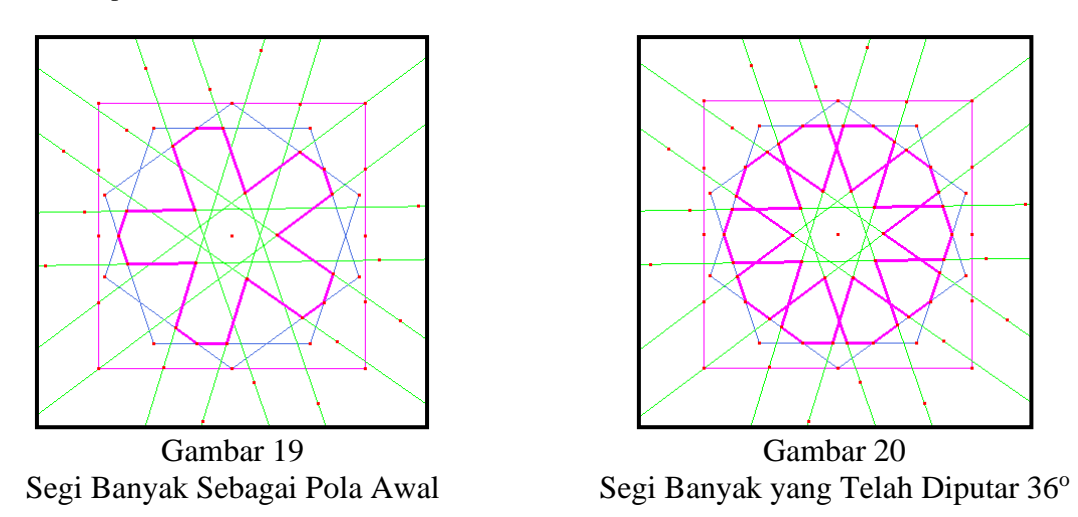

Langkah berikutnya adalah menggambar bintang bersisi lima yang berada di luar dua segi banyak yang telah dibuat sebelumnya. Pada proses ini, *Segment* dan *Ray tool* digunakan untuk membuat detail bintang yang dimaksud dengan pilihan warna hijau yang ditebalkan. Hasil proses ini dapat dilihat pada Gambar 21. Setelah itu, garis-garis dan titik-titik yang tidak diperlukan disembunyikan dengan *Hide/Show tool*. Hasil akhir proses ini tampak pada Gambar 22.

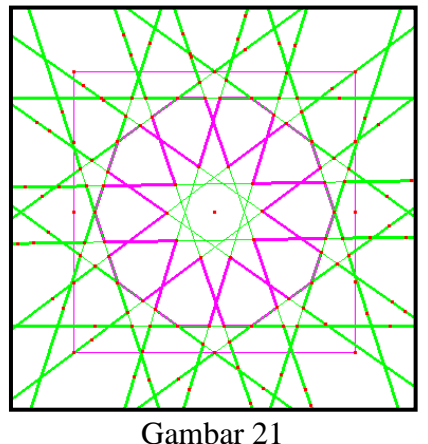

Proses Pembuatan Bintang Sisi Lima

Gambar 22 Hasil Akhir Pembuatan Ornamen

# **D. KESIMPULAN**

Ornamen-ornamen yang telah dibuat pada pembahasan di atas merupakan bagian kecil dari pola-pola geometri yang dapat dijumpai di sekitar tempat tinggal kita. Pemanfaatan ornamenornamen tersebut dalam pembelajaran matematika khususnya geometri masih sangat memungkinkan. Pola-pola geometris atau ornamen-ornamen yang ada sebenarnya dapat dijadikan sebagai sumber pembelajaran matematika yang sarat akan kreativitas karena siswa yang belajar dengan sarana ornamen-ornamen tersebut akan menjadi lebih aktif dan meningkat ketertarikannya terhadap materi yang diajarkan. Selain itu, pembelajaran dengan media ornamen akan meningkatkan kreativitas siswa dalam membuat ornamen-ornamen baru maupun mencari berbagai ornamen baru yang salah satunya dengan mengaksesnya lewat internet.

Kajian sejenis yang berhubungan dengan ornamen geometri baik yang berasal dari budaya Islam atau agama yang lain masih sangat terbuka luas. Tugas kita selanjutnya adalah mengkaji hal tersebut secara berkesinambungan dan mengusahakan serta merancang sebuah bentuk kegiatan pembelajaran dengan memanfaatkan hasil dari kajian kita tersebut. Semua yang kita lakukan tentunya demi kepentingan bersama dan untuk kebersamaan dalam meningkatkan kecerdasan dan kreativitas anak murid kita.

#### **DAFTAR PUSTAKA**

- Abas, S. J. (2001). Islamic Geometrical Patterns for the Teaching of Mathematics of Symmetry. *Symmetry: Culture and Science, 12*(1-2) pp. 53-65. Retrieved from http://www.ethnomath.org/resources/abas2001.pdf
- Brainville, E. (2007). *Manual of Cabri II Plus* (Translated by Hoath, S and Yorke, C.). France: Cabrilog Sas.
- D'Ambrosio, U. (2006). *Ethnomathematics: Link between traditions and modernity.*  Rotterdam: Sense Publisher.
- Ismail, Z. dan Kasmin, M. K. (2007). Creating Islamic Art with Interactive Geometry Software. *1 st International Malaysian Educational Technology Convention*. Retrieved from http://eprints.utm.my/6017/1/156-zaleha.pdf
- Verner, I., Massarwe, K., dan Bshouty, D. (2012). Fostering Creativity in Mathematics Teaching Through Inquiry into Geometry of Cultural Artifacts. *12thInternational Congress of Mathematics Education.* Retrieved from http://icme12.org/upload/ UpFile2/TSG/1051.pdf
- Vithal, R. dan Skovsmose, O. (1997). The End of Innocence: A Critique of 'Ethnomathematics. *Educational Studies in Mathematics,* 34. pp. 131-157. Retrieved from http://www.educ.fc.ul.pt/docentes/jponte/fdm/textos/vithal-skovsmose%2097.pdf
- Zhang, W. & Zhang, Q. (2010). Ethnomathematics and its integration within the mathematics curriculum. *Journal of Mathematics Education. 3*(1), pp. 151-157. Retrieved from [http://educationforatoz.com/images/\\_12\\_Weizhong\\_](http://educationforatoz.com/images/_12_Weizhong_%20Zhang_and_) Zhang\_and\_ Qinqiong\_Zhang.pdf